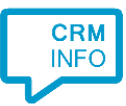

How to configure caller recognition and screen-pop for:

## Trengo

Contact replication method: API Screen pop method: Generated URL

## Prerequisites

The caller recognition requires access to the Trengo REST API. For authorization, an API Token can be generated here: [https://app.trengo.eu/admin/developers/rest.](https://app.trengo.eu/admin/developers/rest)

## **Notes**

For outbound dialing, highlight a contact's number and press the hotkey.

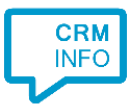

## Configuraton steps

1) Start by clicking 'Add application' in the Recognition Configuration Tool. From the list of applications, choose Trengo, as shown below.

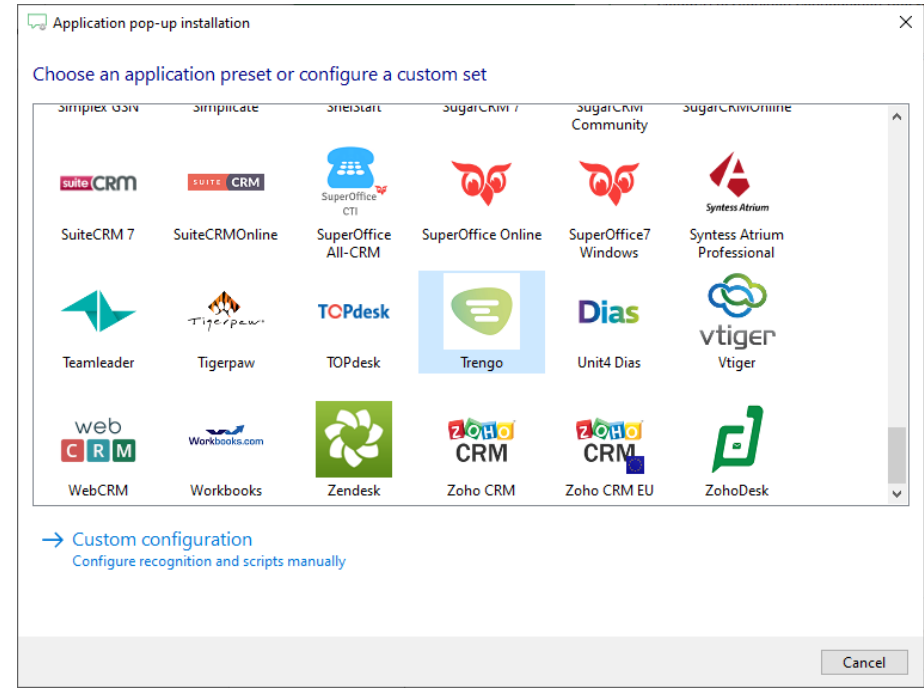

2) Enter your Trengo API token and click 'Next'.

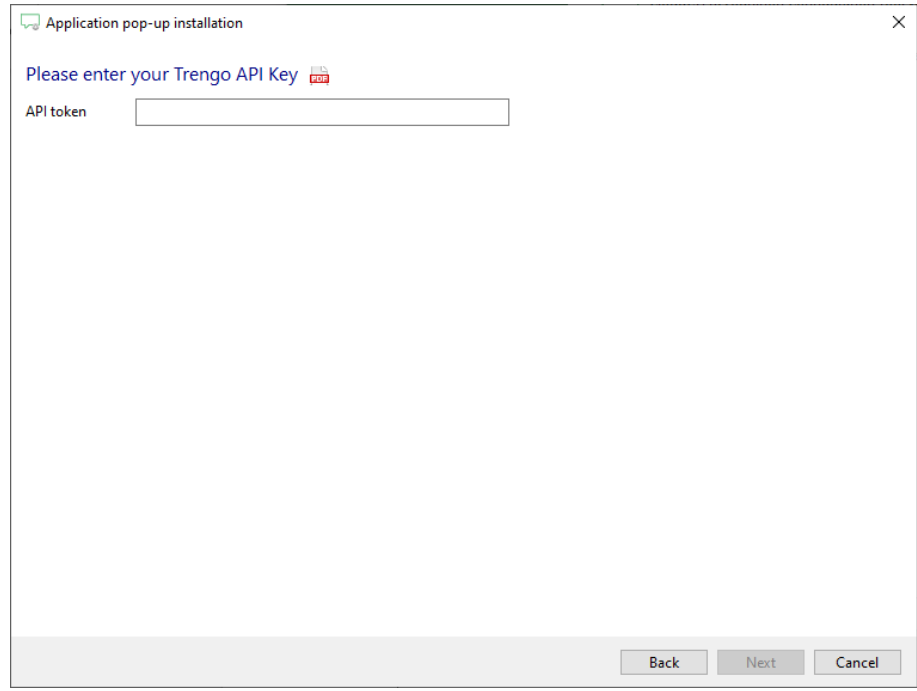

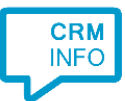

3) The 'Show Contact' Script is preconfigured. You can add extra scripts or replace the 'Show Contact' script.

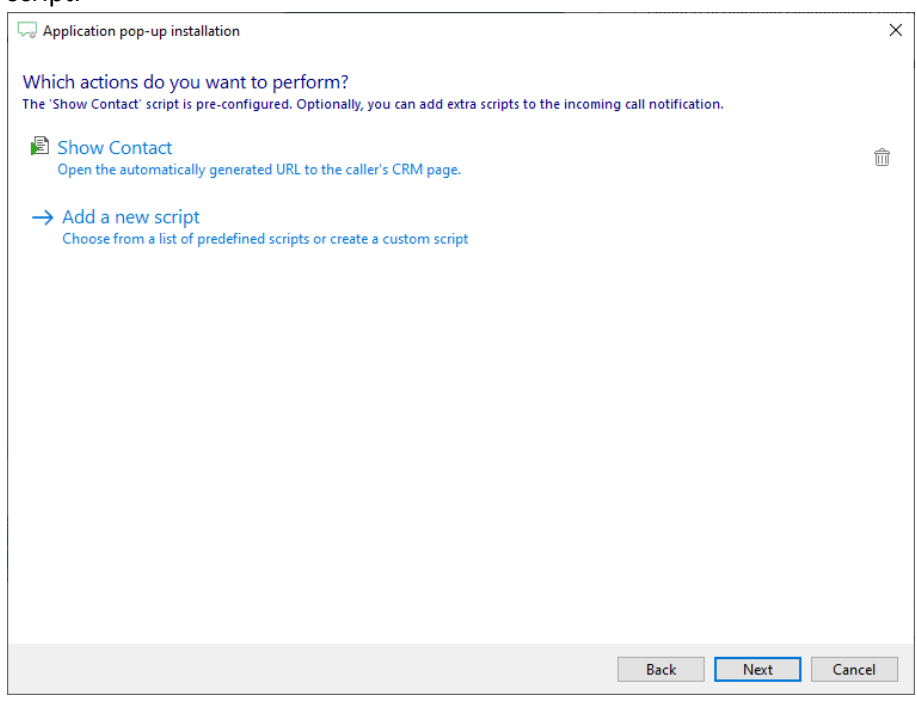

4) Check the configuration summary and click 'Finish' to add the integration with the application.

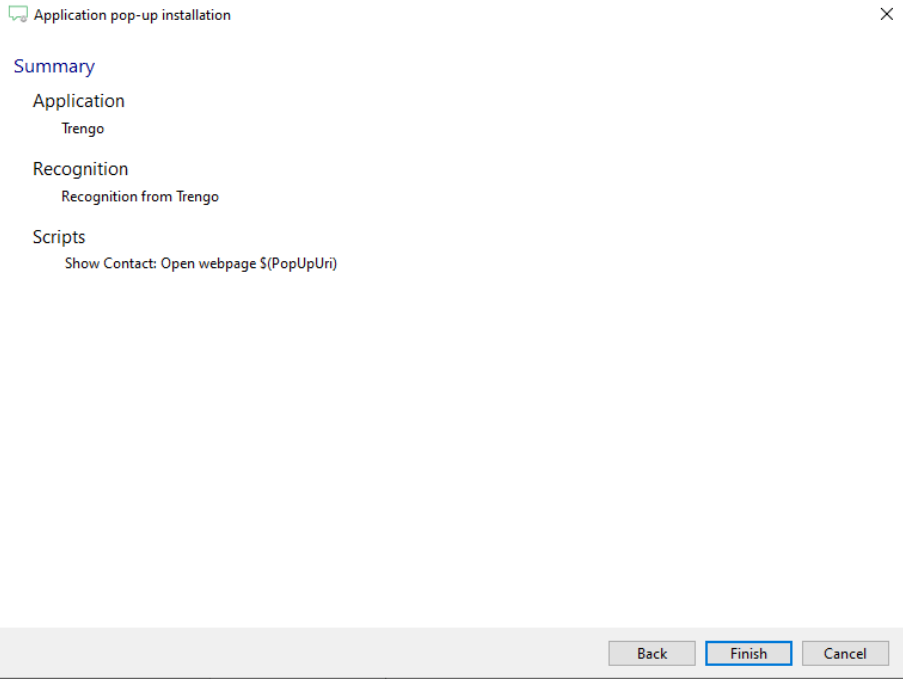